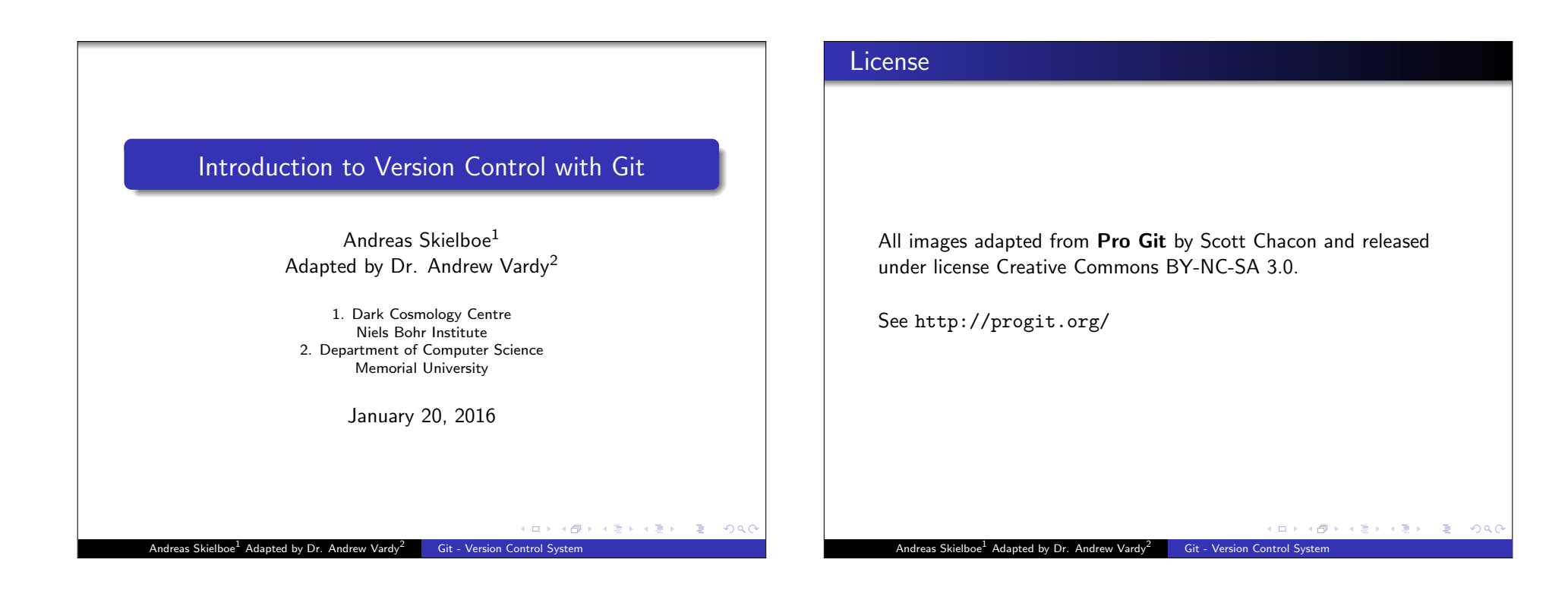

### Why Use Version Control?

A Version Control System (VCS) is an integrated fool-proof framework for

- **•** Backup and Restore
- Short and long-term undo
- **•** Tracking changes
- **•** Synchronization
- **•** Collaborating
- Sandboxing
- ... with minimal overhead.

### Local Version Control Systems

Conventional version control systems provides some of these features by making a local database with all changes made to files.

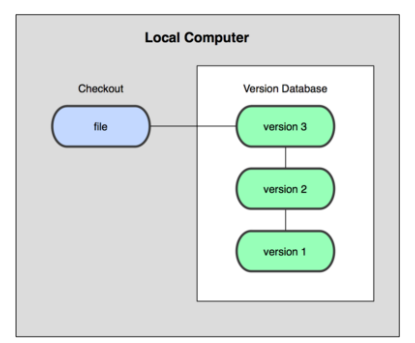

Any file can be recreated by getting changes from the database and patch them up.

### Centralized Version Control Systems

To enable synchronization and collaborative features the database is stored on a central VCS server, where everyone works in the same database.

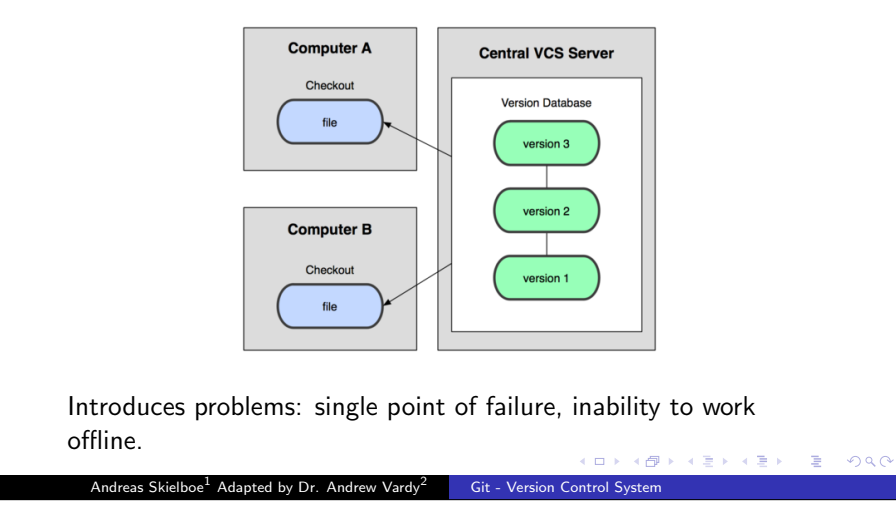

### Distributed Version Control Systems

To overcome problems related to centralization, distributed VCSs (DVCSs) were invented. Keeping a complete copy of database in every working directory.

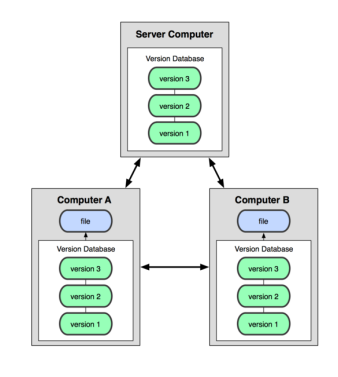

Actually the most simple and most powerful implementation of any VCS. **KO K K@ K K 통 K K 통 K Y D K Q Q Q X C X** 

Andreas Skielboe<sup>1</sup> Adapted by Dr. Andrew Vardy<sup>2</sup> Git - Version Control System

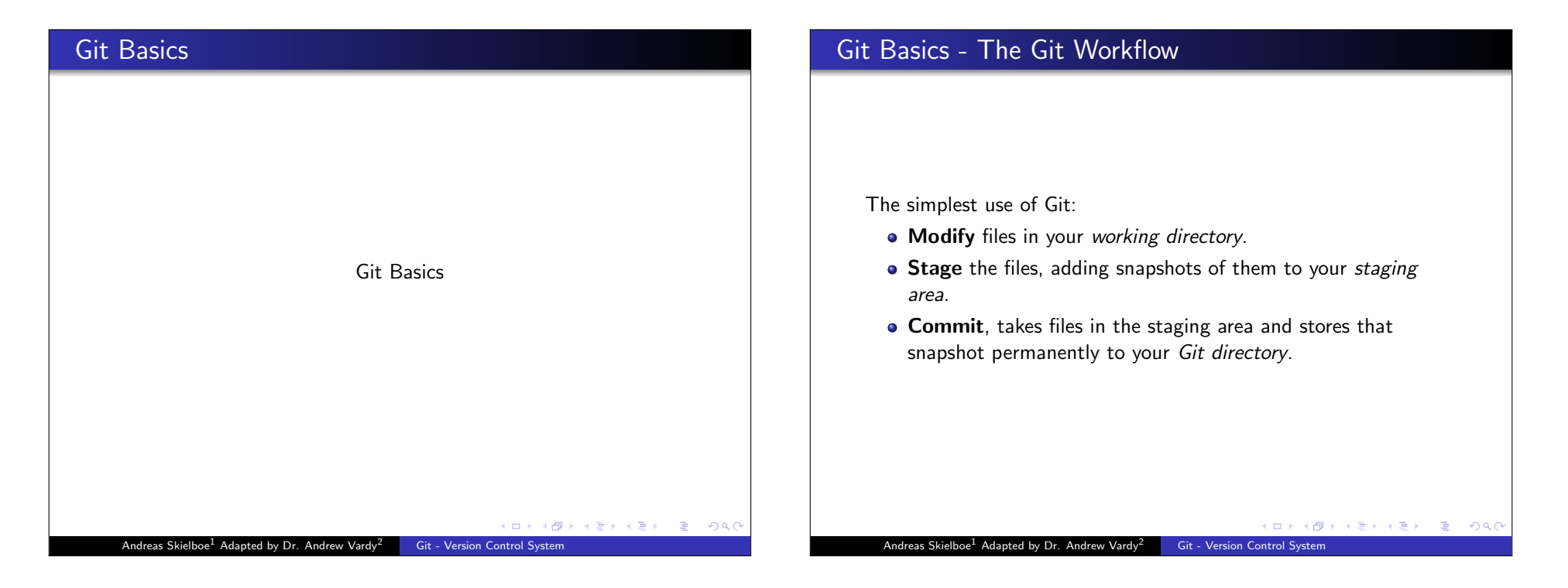

## **Git Basics - The Three States**

The three basic states of files in your Git repository:

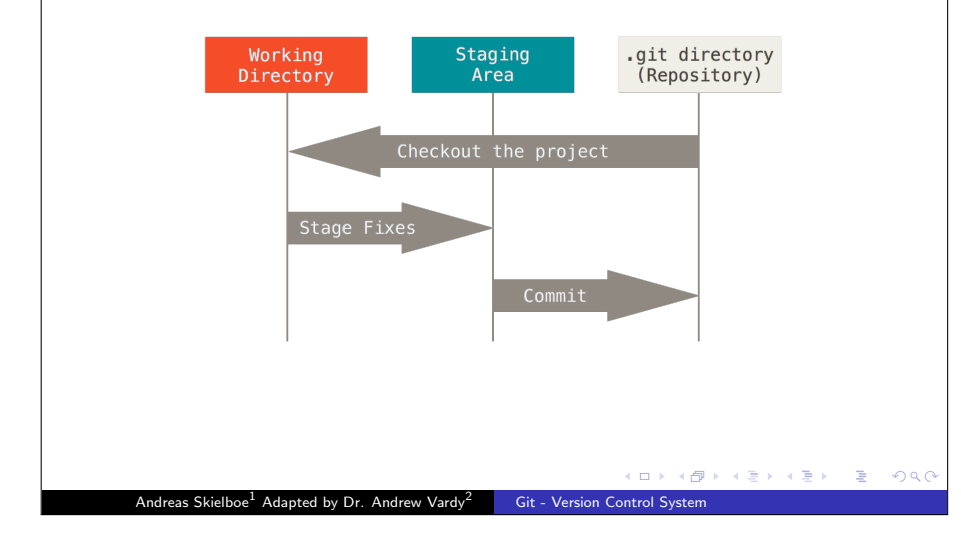

### Git Basics - Commits

Each commit in the git directory holds a snapshot of the files that were staged and thus went into that commit, along with author information.

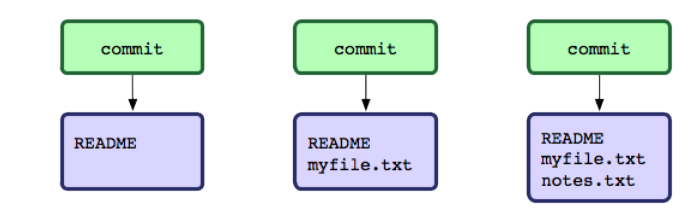

Each and every commit can always be looked at and retrieved.

Andreas Skielboe<sup>1</sup> Adapted by Dr. Andrew Vardy<sup>2</sup> Git - Version Control System

# Git Basics - File Status Lifecycle Files in your working directory can be in four different states in relation to the current commit. Untracked Unmodified Modified Staged Add the file Stage the file Remove the file Commit Andreas Skielboe<sup>1</sup> Adapted by Dr. Andrew Vardy<sup>2</sup> Git - Version Control System

### Git Basics - Working with remotes

A remote in Git is nothing more than a link to another git directory.

The easiest commands to get started working with a remote are

- *clone*: Cloning a remote will make a complete local copy.
- pull: Getting changes from a remote.
- **•** push: Sending changes to a remote.

-<br>◆ロ→ → 御→ → ミ→ → ミ→ → ミ→ → 9 Q O+

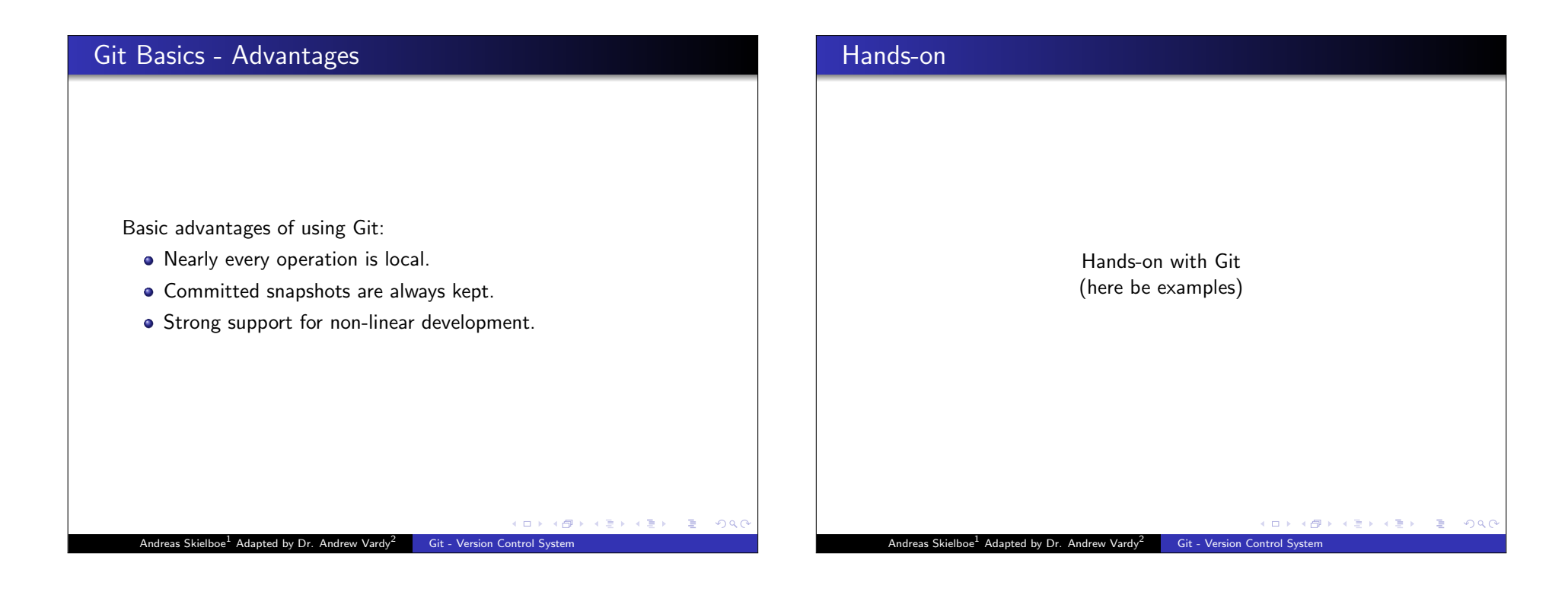

### Hands-on - First-Time Git Setup

Before using Git for the first time:

Pick your identity

\$ git config --global user.name "John Doe" \$ git config --global user.email johndoe@example.com

K ロ ▶ K @ ▶ K 할 > K 할 > 1 할 | X 9 Q Q

Andreas Skielboe<sup>1</sup> Adapted by Dr. Andrew Vardy<sup>2</sup> Git - Version Control System

### Check your settings

\$ git config --list

#### Get help

\$ git help <verb>

### Hands-on - Getting started with a bare remote server

Using a Git server (ie. no working directory / bare repository) is the analogue to a regular centralized VCS in Git.

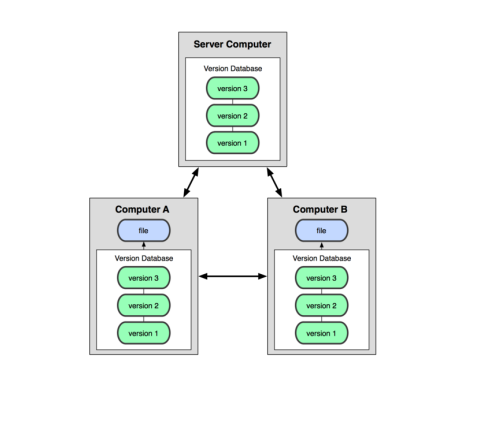

Andreas Skielboe<sup>1</sup> Adapted by Dr. Andrew Vardy<sup>2</sup> **Git - Version Control System** 

### Hands-on - Getting started with remote server

### Hands-on - Getting started with remote server

When the remote server is set up with an initialized Git directory you can simply clone the repository:

#### Cloning a remote repository

#### \$ git clone <repository>

You will then get a complete local copy of that repository, which you can edit.

K ロ X K d X X 원 X X 원 X 연 및 X Y Q Q Q

Andreas Skielboe<sup>1</sup> Adapted by Dr. Andrew Vardy<sup>2</sup> Git - Version Control System

With your local working copy you can make any changes to the files in your working directory as you like. When satisfied with your changes you add any modified or new files to the staging area using add:

#### Adding files to the staging area

\$ git add <filepattern>

Andreas Skielboe<sup>1</sup> Adapted by Dr. Andrew Vardy<sup>2</sup> Git - Version Control System

### Hands-on - Getting started with remote server

Finally to commit the files in the staging area you run commit supplying a *commit message*.

#### Committing staging area to the repository

\$ git commit -m <msg>

Note that so far everything is happening locally in your working directory.

### Hands-on - Getting started with remote server

To share your commits with the remote you invoke the *push* command:

Pushing local commits to the remote

\$ git push

To recieve changes that other people have pushed to the remote server you can use the *pull* command:

Pulling remote commits to the local working directory

\$ git pull

And thats it.

**K ロ ▶ K 個 ▶ K ミ ▶ K ミ ▶ │ ミ │ め Q Q Q** 

### Hands-on - Summary

Summary of a minimal Git workflow:

- clone remote repository
- add you changes to the staging area
- commit those changes to the git directory
- push your changes to the remote repository
- pull remote changes to your local working directory

K ロ X K d X X 원 X X 원 X 연 및 X Y Q Q Q

**K ロ ▶ K 레 ▶ K 코 ▶ K 코 ▶ 『코』 ◆ 9 Q Q** 

### More advanced topics

Git is a powerful and flexible DVCS. Some very useful, but a bit more advanced features include:

- **•** Branching
- Merging
- **•** Tagging
- **•** Rebasing

Andreas Skielboe<sup>1</sup> Adapted by Dr. Andrew Vardy<sup>2</sup> Git - Version Control System

### Checkout these slides

The LATEX-source of these slides is freely available on GitHub.

#### GitHub

\$ git clone git://github.com/askielboe/into-to-git-slides.git

Have fun using Git!

### **References**

Some good Git sources for information:

Git Community Book - http://book.git-scm.com/

Andreas Skielboe<sup>1</sup> Adapted by Dr. Andrew Vardy<sup>2</sup> Git - Version Control System

- Pro Git http://progit.org/
- Git Reference http://gitref.org/
- GitHub http://github.com/
- Git from the bottom up http: //ftp.newartisans.com/pub/git.from.bottom.up.pdf
- Understanding Git Conceptually http://www.eecs.harvard.edu/~cduan/technical/git/
- Git Immersion http://gitimmersion.com/

#### Andreas Skielboe<sup>1</sup> Adapted by Dr. Andrew Vardy<sup>2</sup> Git - Version Control System

**KO → K@ ▶ K 통 K (통 ) → 통 → 10 Q Q** 

KO KA KO KA KA KA KA YA KA KA KA KA YA KA YA KA YA KA YA KA YA KA YA KA YA KA YA KA YA KA YA KA YA KA YA KA YA KA YA KA YA KA YA KA YA KA YA KA YA KA YA KA YA KA YA KA YA KA YA KA YA KA YA KA YA KA YA KA YA KA YA KA YA KA

Andreas Skielboe<sup>1</sup> Adapted by Dr. Andrew Vardy<sup>2</sup> Git - Version Control System

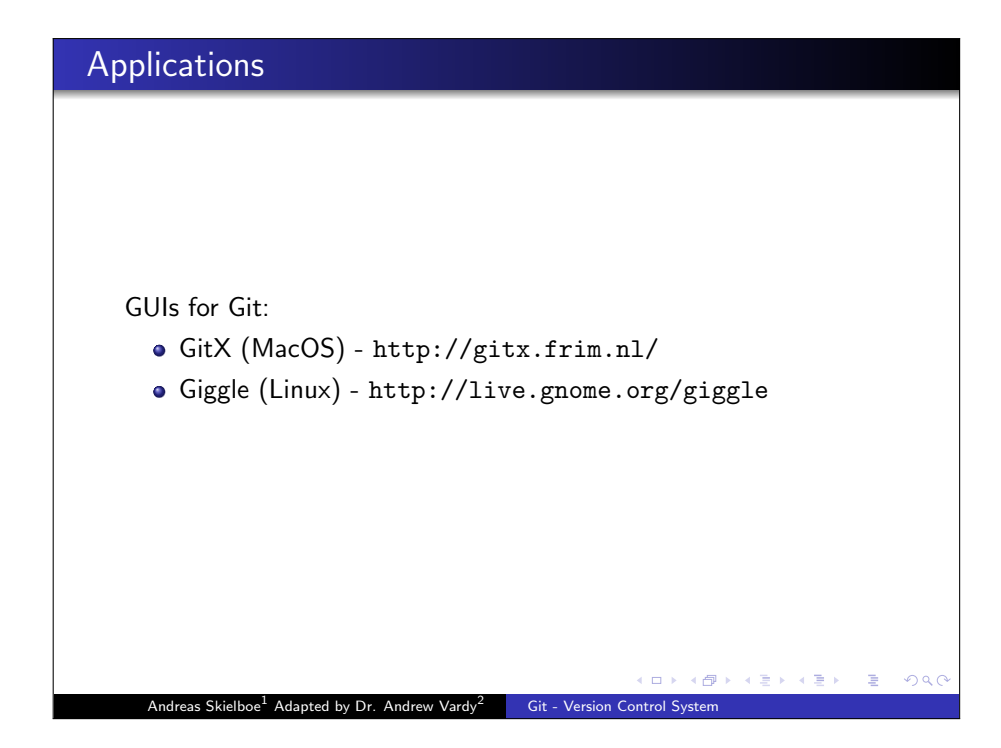